# **Operating Instructions**

# DigiCal **Digital Thermometer**

DCM<sub>2</sub>

LAUDA DR. R. WOBSER GMBH & CO. KG P.O. BOX 1251 97912 Lauda-Königshofen **Germany** Phone (+49) (0)9343/ 503-0 Fax: (+49) (0)9343/ 503-222 e-mail info@lauda.de Internet http://www.lauda.de

Valid from serie B02 (see item 10) 06/03 YAME0016

#### **Safety notes:**

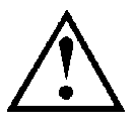

Before operating the equipment please read carefully all the instructions and safety notes. If you have any questions please phone us!

 Follow the instructions on setting up, operation etc. This is the only way to avoid incorrect operation of the equipment and to ensure full warranty protection.

- Transport the equipment with care!
- Equipment and its internal parts can be damaged:
	- − by dropping
	- − by shock.
- Equipment should only be operated by technically qualified personnel!
- Do not start up the equipment if
	- − it is damaged or leaking
	- − the supply cable is damaged.
- Switch off the equipment and pull out the mains plug
	- − for servicing or repair
	- − if the supply cable is damaged!
- Have the equipment serviced or repaired by properly qualified personnel only!

**The Operating Instructions include additional safety notes which are identified by a triangle with an exclamation mark. Carefully read the instructions and follow them accurately! Disregarding the instructions may have serious consequences, such as damage to the equipment, damage to property or injury to personnel!**

**We reserve the right to make technical alterations!**

#### **Content**

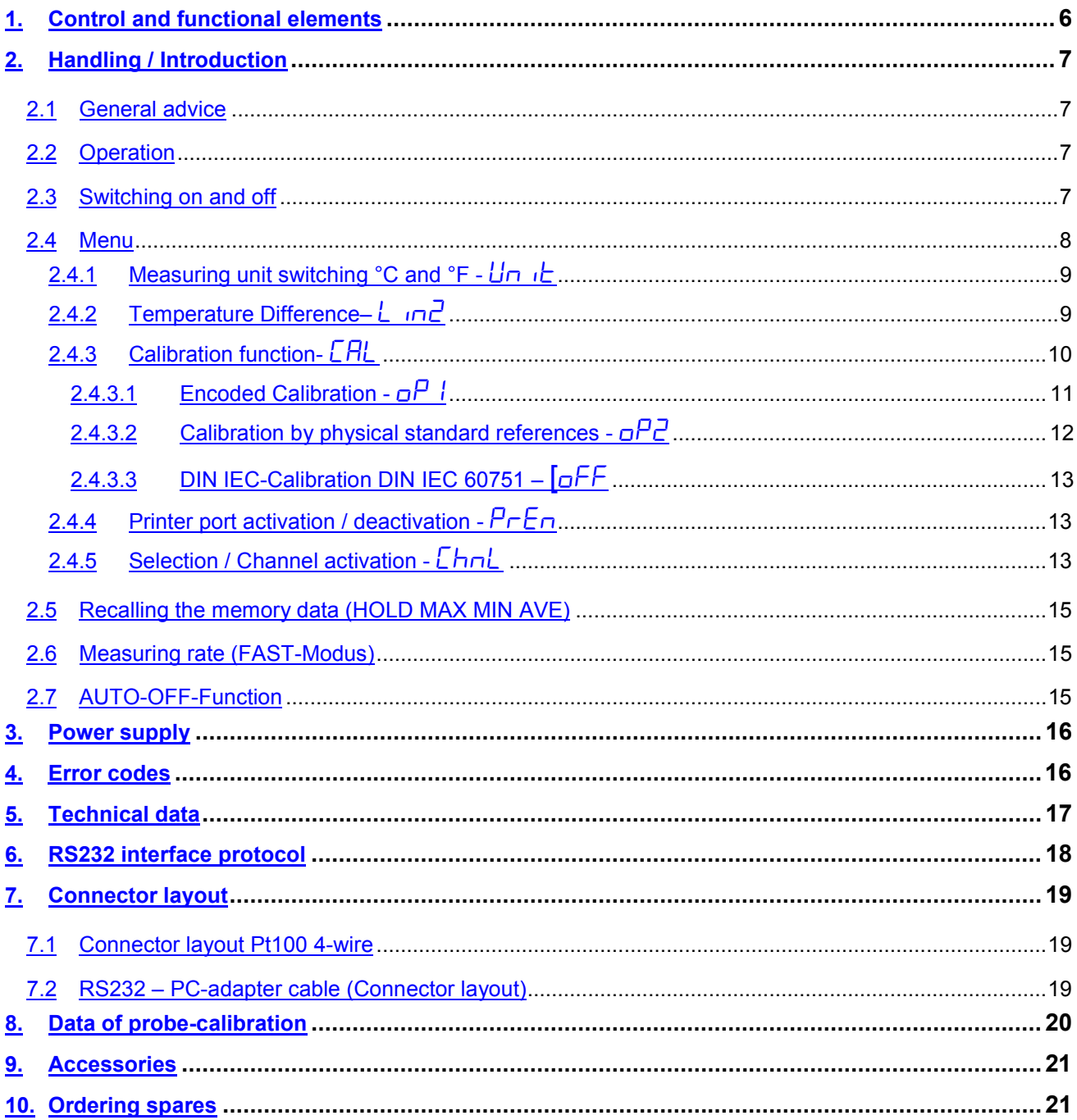

# **Explanation of signs:**

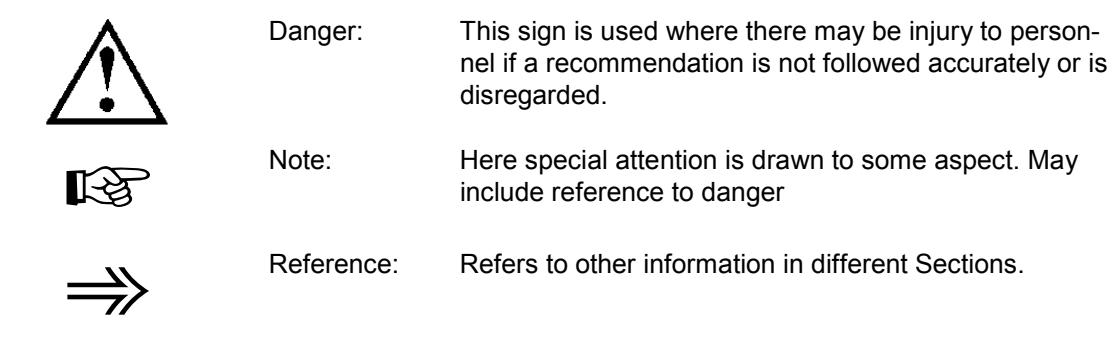

# **1. Control and functional elements**

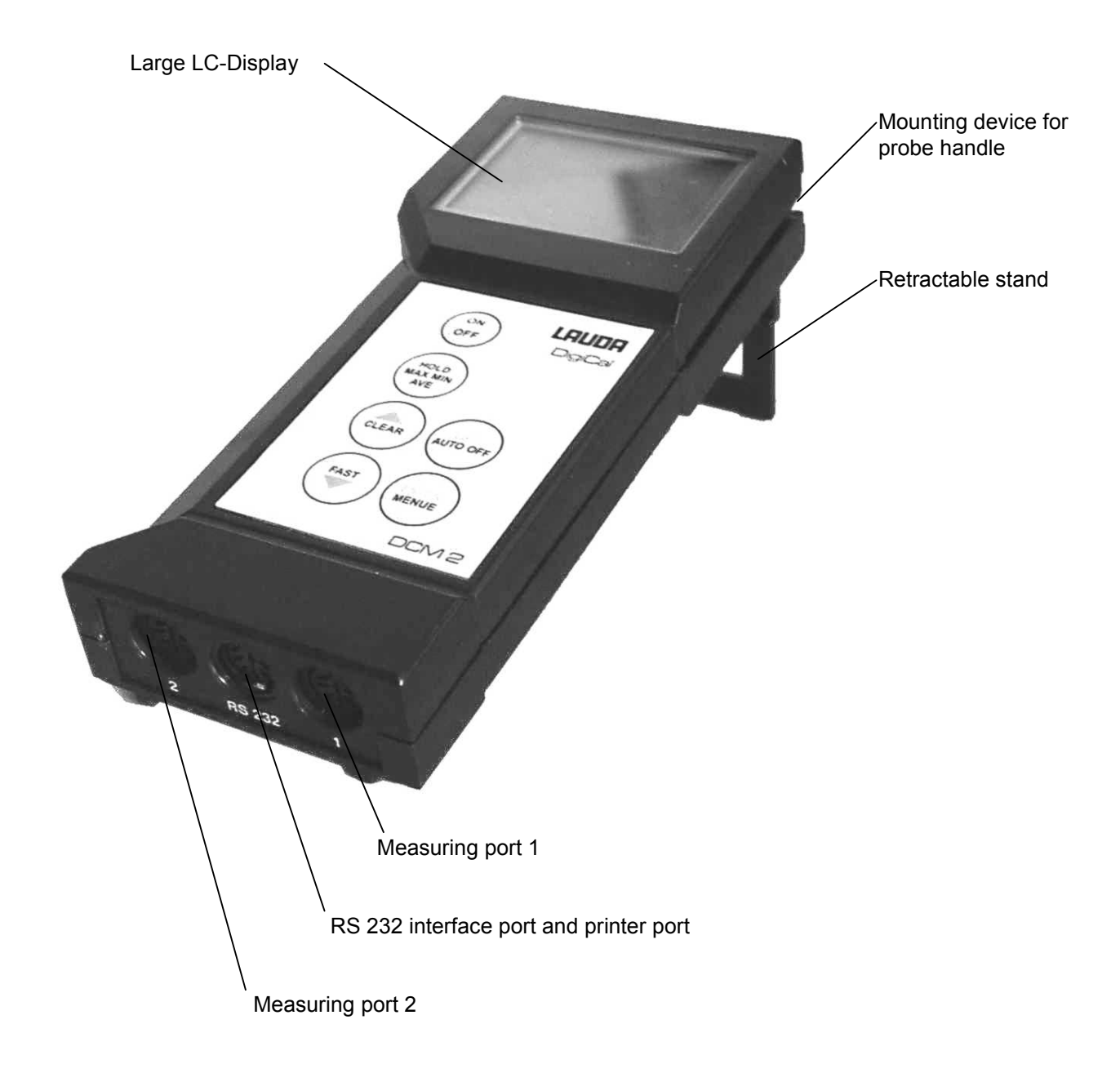

# **2. Handling / Introduction**

#### **2.1 General advice**

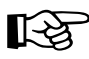

- • For cleaning the instrument please do not use abrasive cleaner but a dry or wet piece<br>
of eleth strukture of all the strukture of elections of the strukture of elections of the instrument please do not use abrasive cl of cloth.
	- Please store the measuring instrument in a dry and clean place.
	- Avoid any force like shocks or pressure to the instrument.
	- Do not use force to connect the probe or interface plugs in. The interface plug differs from the probe.

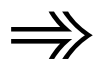

• If no sensor is connected to the instrument while switching on **"DEn"** will be indicated on the display  $(\Rightarrow$  chapter 4. Error codes/ trouble shooting).

#### **2.2 Operation**

Before switching on the instrument, connect the probe/s to the instrument and insert the battery  $(\Rightarrow$  chapter 3. Power supply/ battery changing). A number on the instrument's housing marks each port.

#### **2.3 Switching on and off**

By operating the ON/OFF-key the instrument will be switched on or off.

After switching on the instrument indicates a full segment test in 1,5 sec.

Afterwards the instrument shows the calibration-code and the adjusted measurement category for channel 1 (e.g.  $\sqrt{pF}$  for standard distinguishing line and P for Pt100).

In the following the calibration data of the second channel (if available) will be shown.

#### **Fig 1: Example of channel information after switching on:**

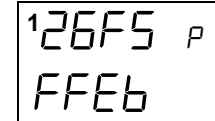

Channel-1 calibration based on the calibration code of the probe.

Now the thermometer starts operating in measurement mode indicating the actual measurement value. All instruments display the measurement value of channel 1 on the top display line (large display line). Underneath the trending bargraph is shown. The second channel of your dual channel instruments would be displayed on the bottom line (small display line).

### **2.4 Menu**

The adjustments of the instruments such as like the temperature unit, calibration of probes, deactivation of channels and others - are resulting from the structure of the menu.

You will reach into the main menu by pressing [**ENTER/MENUE**]. With the up and down keys  $\left| \blacktriangle \blacktriangledown \right|$  you can choose your required menu item.

Push [**ESC**] to be back in the measuring mode.

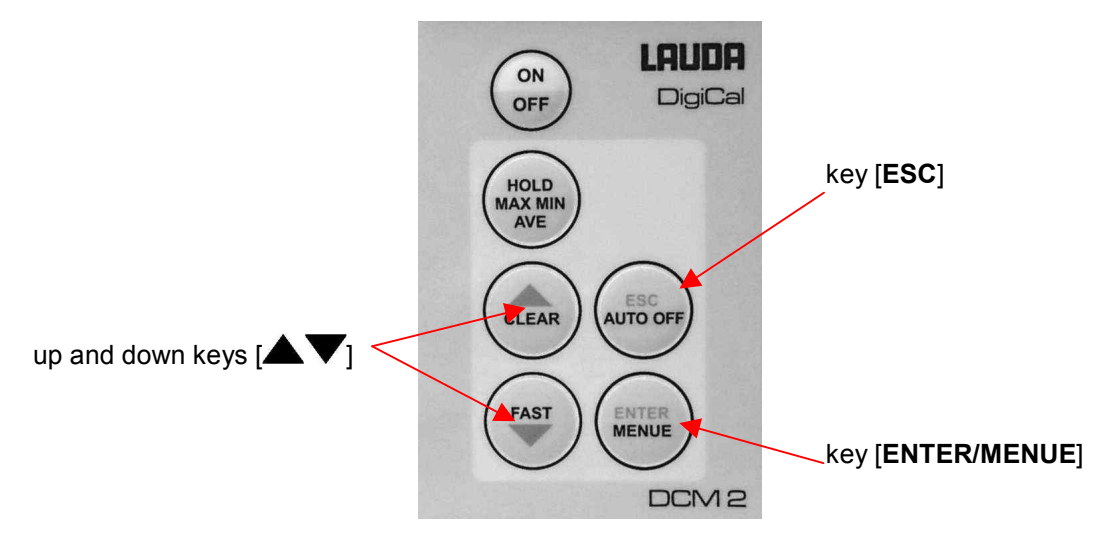

**Menu structure**

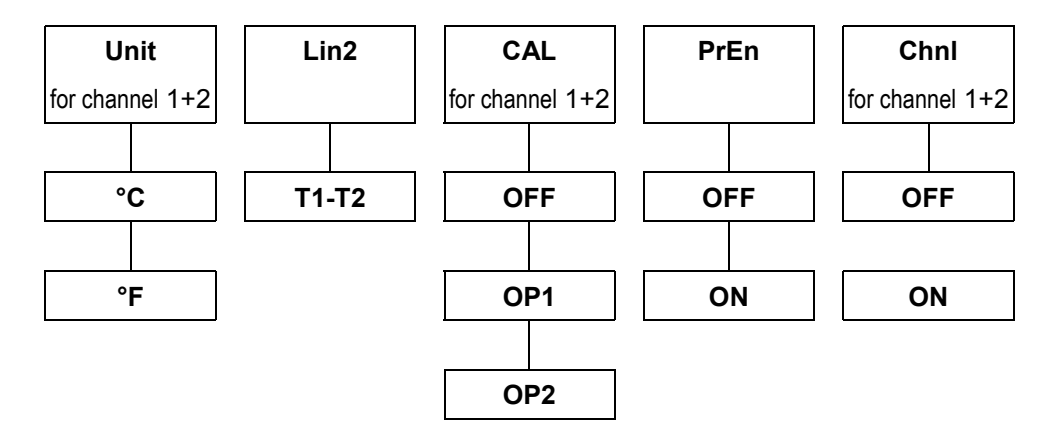

### **2.4.1 Measuring unit switching °C and °F - Lln ibles**

#### $\mathbf{U}$ n  $\mathbf{E}$  = Measuring unit

Measuring unit temperature (°C=Celsius, °F=Fahrenheit).

To change the measuring unit press **[ENTER/MENUE]**. Use the up and down keys [ $\blacktriangle$   $\blacktriangledown$ ] to select Tlhr. press again **[ENTER/MENUE]**. In the left corner of the display appears a small **1**, which indicates the selected channel. For changing the channel use the up and down keys  $[$   $\blacktriangleright$   $]$ . Press **[ENTER/MENUE]** to confirm. On the right corner of the display appears **°**B or **°**E. Use the up and down keys  $[$   $\blacktriangleright$  again to adjust the requested measuring unit and press **[ENTER/MENUE]** to confirm.

Press **[ESC]** to get back to the measuring mode.

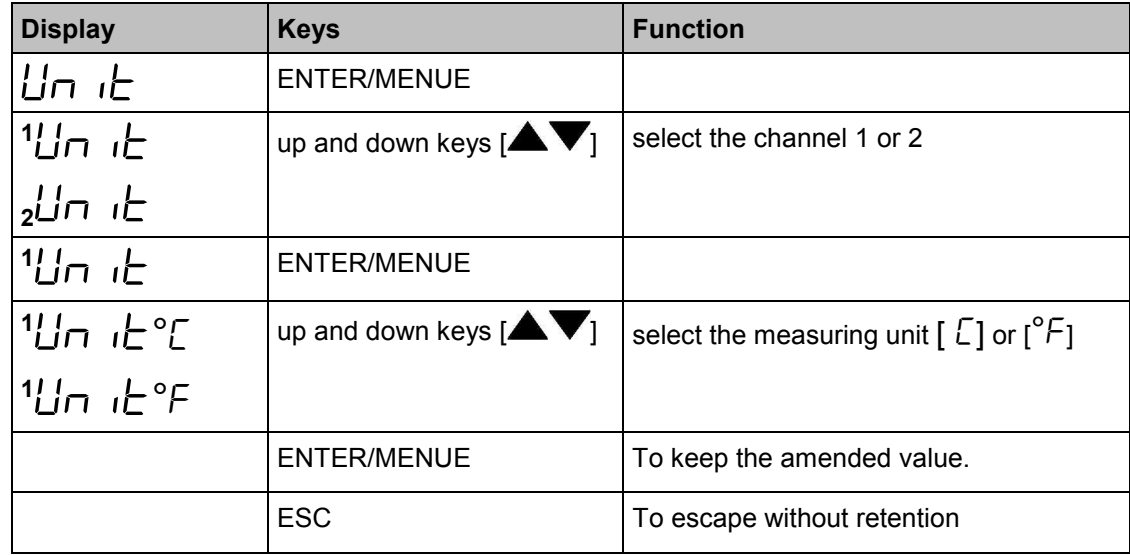

#### **2.4.2 Temperature Difference– L**  $\overline{1}$

To display the difference between the two temperature channels push **[ENTER/MENUE]**. Use the up and down keys  $\mathbf{A}$  ito select  $\mathbf{L}$   $\mathbf{n}$   $\mathbf{r}$ . Push again **[ENTER/MENUE]**. On the right corner of the display appears a  $T_1$ – $T_2$ . Use the up and down keys  $[$ **W** to adjust the requested selection. Push **[ENTER/MENUE]** to confirm.

Push **[ESC]** to be back in the measuring mode.

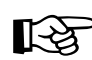

Both channel have to be activated for showing the difference temperature.

# UDE

### **2.4.3** Calibration function-  $\int$  **All**

Despite high quality manufacturing techniques, each probe is slightly different from speci-<br>fied standards. To eliminate inaccuracies caused by exchanging or ageing of probes, the<br>instrument offer easy calibration function instrument offer easy calibration functions which guarantee that the system accuracy is always as good as if the instrument was specifically calibrated to the individual probes in our laboratory.

#### **The instruments offer three calibration options:**

 $\lceil n\pi/2 \rceil$ : LAUDA-factory calibration, encoded calibration with optimum accuracy. Probe and electronics are being calibrated at the same time. Therefore the accuracy reaches 0,03°C for temperature range –100°C to +150°C. This calibration is stored as  $\sigma$ P *calibration code.* 

Please note that the accuracy will be 0,05°C in case another probe is connected that was calibrated without the electronics.

(This probe data can be read as a 2x4 digits code on the handle of the LAUDA DigiCal probes and results from the 2-point-comparison method  $\sigma P$  **l.** 

- $[oP2]$ : Calibration by physical standard references with the best possible system accuracy for a user's calibration (calibration with comparative standards: 1-point, 2-point or 3-point-comparison possible).
- $[off]$ : Standard characteristic curve with a minimum system accuracy (e.g. Pt100-resistance according DIN IEC 60751).

#### EAL = calibration

Push **[ENTER/MENUE]** to calibrate the instrument with sensor. Use the up and down keys  $\mathbf{A} \blacktriangledown$ ] to select **CHL**. Push again **[ENTER/MENUE**]. On the left corner the display appears a small **1**, which indicates the selected channel. For changing the channel use the up and down keys  $\blacksquare$ . Push **[ENTER/MENUE]** to confirm.

Use the up and down keys  $[$   $\blacktriangleright$   $]$  to select the requested calibration option.

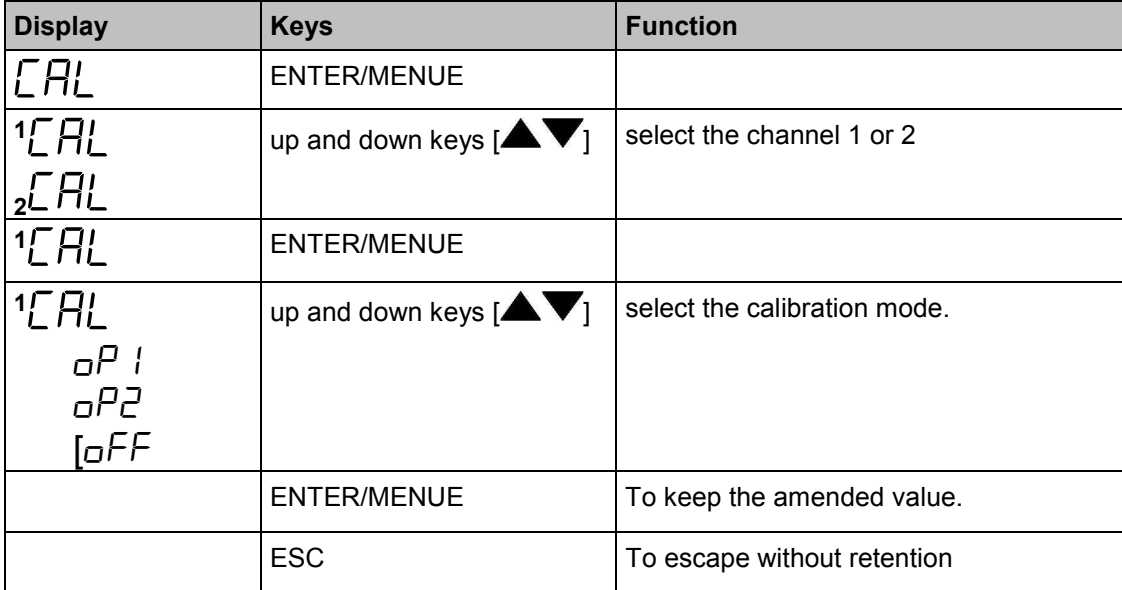

#### **2.4.3.1** Encoded Calibration -  $\sigma$ P I

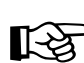

This calibrating function is only needed in case you would add another probe to the second measuring channel.

Use the up and down keys  $[\triangle \blacktriangledown]$  to select  $\Box P$  *I*. Press [ENTER/MENUE] to confirm the requested setting. On the bottom of the display appears a small **1**, followed by a four-digit number (Hex-Code /0..F). The number can be modified with the up key  $[$ . For stepping to the next number use the down key  $\mathbf{[} \blacktriangledown \mathbf{]}$ . If the requested number is complete then press  $\mathbf{[ENTER/MEME]}$  to confirm. Now on the bottom of the display appears a small **2** and after this number a second four-digit number is displayed. For changing the number please follow the manual as before.

Press **[ESC]** to get back to the measuring mode.

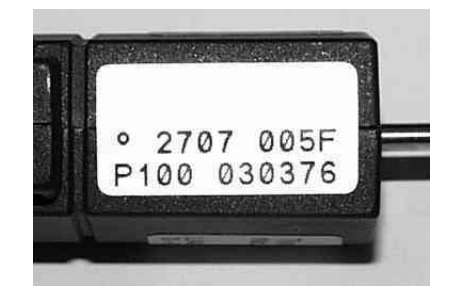

#### **Important!**

After confirming  $\sigma P$  i by pressing **[ENTER/MENUE]** the function  $\sigma P$  i (encoded calibration) is activated, even though you leave the menu by pressing the **[ESC]** key.

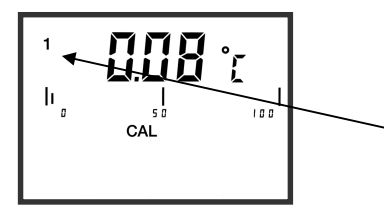

Display-indication with active calibration code  $\Box P$  :

The  $E$ **HL** – segment and the small 1 on the left indicates to the user that  $\sigma$ <sup> $\Gamma$ </sup> is activated.

# UDA

#### **2.4.3.2** Calibration by physical standard references -  $\sigma$ P2

Use the up and down keys  $\blacktriangle \blacktriangledown_1$  to select  $\sigma$ P<sub>C</sub>. Press **[ENTER/MENUE]** to confirm. On the bottom of the display appears  $\mathfrak l$   $\mathfrak P$ . To select between a 1-Point  $\mathfrak l$   $\mathfrak l$   $\mathfrak P$ ], a 2-Point  $\mathfrak l$   $\mathfrak C$   $\mathfrak P$  or 3-Point  $\mathfrak l$   $\mathfrak d$   $\mathfrak P$ ]calibration use the up and down keys  $[$   $\blacktriangleright$   $]$ .

#### **Example of a 1-Point calibration:**

Press **[ENTER/MENUE]** to confirm. On the display appears  $6\sigma$ . After the displayed measuring value is stabile press **[ENTER/MENUE]**. App. 2 seconds later in the first display line appears  $P - l$  (measuring value 1); in the second display line appears  $dP$ . (standing for decimal point).

Use the up and down keys  $\left[ \blacktriangle \blacktriangledown \right]$  to select the number of digits after decimal point:

 $dP_0$  = two decimal digits

 $dP$  . = one decimal digit (decimal point is jumping one digit to the right)

Press **[ENTER/MENUE]** to confirm. On the second line of the display appears  $\overline{5}$  **i** \_. Use the up and down keys  $[$   $\blacktriangleright$   $]$ to select the requested sign.

Rh **\_** = reference standard shows a negative measuring value (below 0.00C°)

Rh **\_׀** = reference standard shows a positive measuring value (above 0.00C°)

Press **[ENTER/MENUE]** to confirm. On the second line of the display appears  $F_d$   $\Box$ . Use the up and down keys  $\left| \blacktriangle \right|$  to select the requested range:

 $\mathsf{F}$ d  $\mathsf{\Pi}$  = below 100.00°C  $\overline{F}$ d  $I =$  above 100.00 $^{\circ}$ C

Press **[ENTER/MENUE]** to confirm. Now the display shows  $\Box \Box$   $\Box \Box$ . Please enter here the temperature of your reference. To modify the value use the up key  $[$   $]$ . For stepping to the next number use the down key  $\vert \blacktriangledown \vert$ .

If the requested value is complete then press **[ENTER/MENUE]**.

Press **[ESC]** to get back to the measuring mode.

#### **Important!**

A break of the physical calibration  $\sigma$ P<sub>C</sub> cannot be done by the **[ESC]**-button. Switching off the instrument can only do a break of the physical calibration.

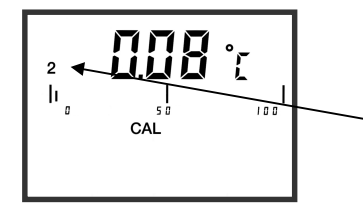

**Display-indication with active calibration code**  $\sigma$  $\overrightarrow{P}$ **.** 

The  $L$  – segment and the small **2** on the left indicates to the user that  $nP$  is activated.

### 2.4.3.3 DIN IEC-Calibration DIN IEC 60751 – **D**FF

Use the up and down keys  $\left[ \blacktriangle \blacktriangledown \right]$  to select  $\left[ \text{d} \mathsf{F} \mathsf{F} \right]$ . Press **[ENTER/MENUE]** to confirm.

Press **[ESC]** to be back in the measuring mode.

#### **2.4.4 Printer port activation / deactivation - PrEn**

#### OpDl **= Printer enable**

Press **[ENTER/MENUE]** to activate or deactivate the printer port. Use the up and down keys  $\mathbf{X}$ to select  $P$  $\vdash$  E $\vdash$  and press **[ENTER/MENUE]**. Use the up and down keys [ $\blacktriangle$  $\blacktriangledown$ ] to activate  $\varnothing$  $\vdash$  or deactivate  $\sigma$ FF the requested adjustment and press **[ENTER/MENUE]** to confirm.

Press **[ESC]** to get back to the measuring mode.

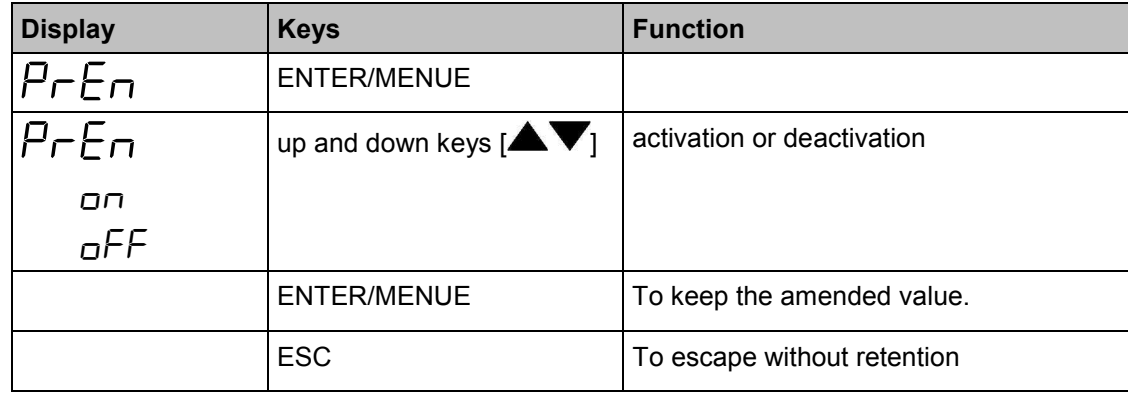

#### 2.4.5 Selection / Channel activation - *Ehril*

To activate or deactivate a measuring channel press **[ENTER/MENUE]**. Use the up and down keys  $\mathbf{[A} \blacktriangleright$  to select  $\mathbf{[} \mathsf{InL} \mathsf{In}$  and press  $\mathsf{[ENTER/MEME]}$ . On the left corner of the display appears a small **1**, which indicates the selected channel. For changing the channel use the up and down keys **[AV**]. Press **[ENTER/MENUE]** to confirm. The second display line shows  $\sigma$  for activation or  $\sigma$ FF for deactivation. Use the up and down keys  $[$   $\blacktriangleright$   $]$  again to activate  $\blacksquare$  or deactivate  $\blacksquare$ F the requested measuring channel and press **[ENTER/MENUE]** to confirm.

Press **[ESC]** to get back to the measuring mode.

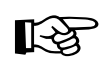

- $\Box$  = In case that one channel would not be connected to a probe, the main display would<br>indicate  $\Box$  in the relevant line indicate  $\sigma$ PE $\tau$  in the relevant line.
	- − There must be at least one active channel !

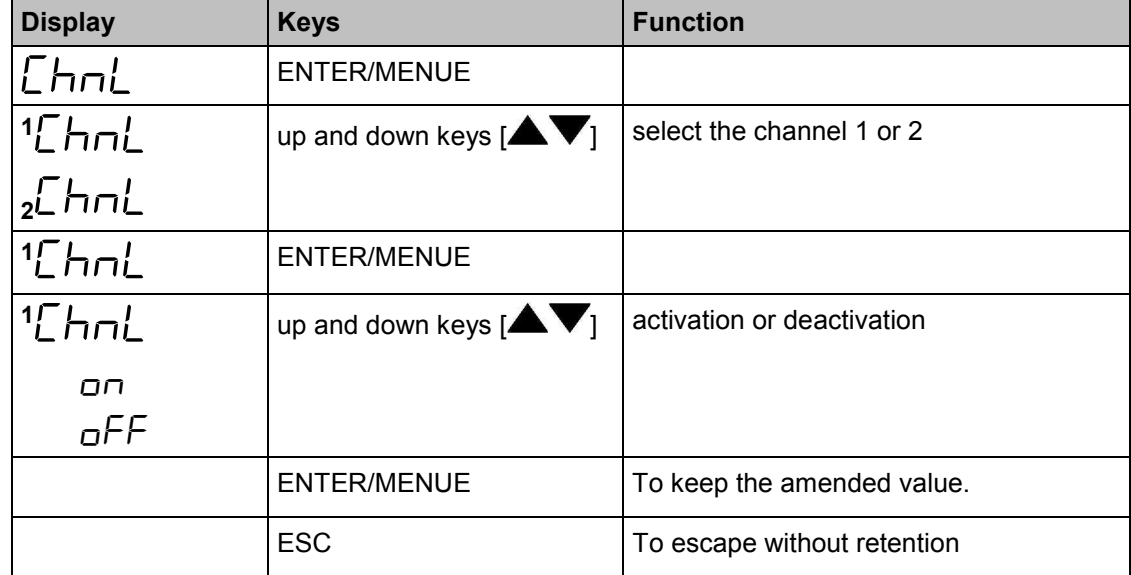

### **2.5 Recalling the memory data (HOLD MAX MIN AVE)**

After pressing first time the key **[HOLD MAX MIN AVE]** the actual value will be hold in the top display line (big display). Pressing again the key **[HOLD MAX MIN AVE],** the saved maximum-, minimum and average value will be displayed in the bottom display line (small display).

- • First the MAX-MIN-AVE-values of channel 1 will be displayed afterwards the values of the channel 2 will be displayed. Is there only one probe on a 2-channel instrument we suggest to deactivate the channel without probe  $(\Rightarrow$  chapter 2.4.5 Selection / Channel activation -  $\lfloor$  hnL)
	- During the recall of the memory data the extremes (MAX MIN) and the average value (AVE) will not be calculated or carried on.

#### **Clearing the memory (MAX MIN AVE)**

Press **[CLEAR]** key once to erase the stored maximum, minimum and average from memory. On the display appears  $LLr$ .

After erasing the memory the instrument automatically switches back to measuring mode indicating the actual measured value again.

#### **2.6 Measuring rate (FAST-Modus)**

Press [FAST/ $\blacktriangledown$ ] key once to change the measuring rate. Now the measuring rate is app. 4 measure ments per second. Press [FAST/ $\blacktriangledown$ ] key again and the instrument is back in the standard mode (1 measurement per second).

In the fast mode the battery consumption is three times higher than in the standard mode!

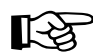

After switching off this function is automatically deactivated.

#### **2.7 AUTO-OFF-Function**

 $H \rightarrow F =$  Disable Auto-off

#### $E$  $H$  $=$  $E$  $=$  $E$  $=$  $E$  $=$  $E$  $=$  $E$  $=$  $E$  $=$  $E$  $=$  $E$  $=$  $E$  $=$  $E$  $=$  $E$  $=$  $E$  $=$  $E$  $=$  $E$  $=$  $E$  $=$

Press **[ESC/AUTO-OFF]** key once. On the display appears  $dH_0F$ . Now the Auto-Off-function is deactivated.

Press **[ESC/AUTO-OFF]** key again. On the display appears  $E H \sigma F$ . Now the instrument switches off automatically after app. 30 minutes.

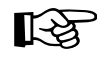

■ After switching off and on the instrument, the Auto-Off function is automatically activated (standard function is  $E H<sub>0</sub>F$ ).

## **3. Power supply**

For the power supply of the instrument a 9 Volt dry battery is used. To exchange the battery switch of the instrument and open the battery cover on the backside of the instrument. Remove and disconnect the battery from the instrument. Connect a new 9 V battery to the plug and put the battery back into the instrument.

In case the "**BAT**" segment is indicated, that the battery has to be exchanged. There is approx. 1 hour of further measuring left as soon the "BAT" segment is shown.

For protection of our environment please don't put the battery into household garbage but use separate special disposal.

## **4. Error codes**

By displaying the following error codes the instrument support the operation of the instrument.

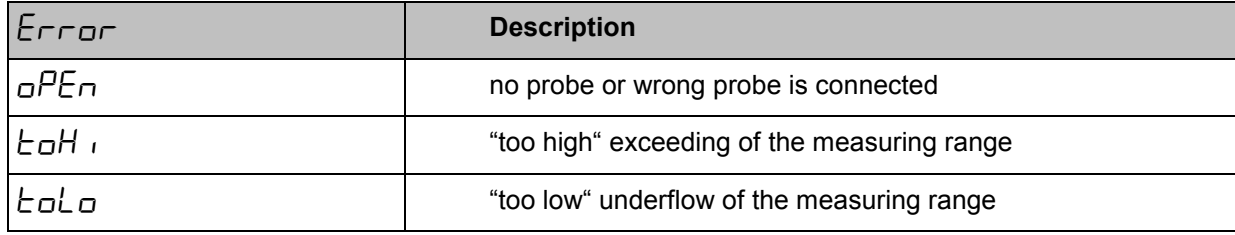

# **5. Technical data**

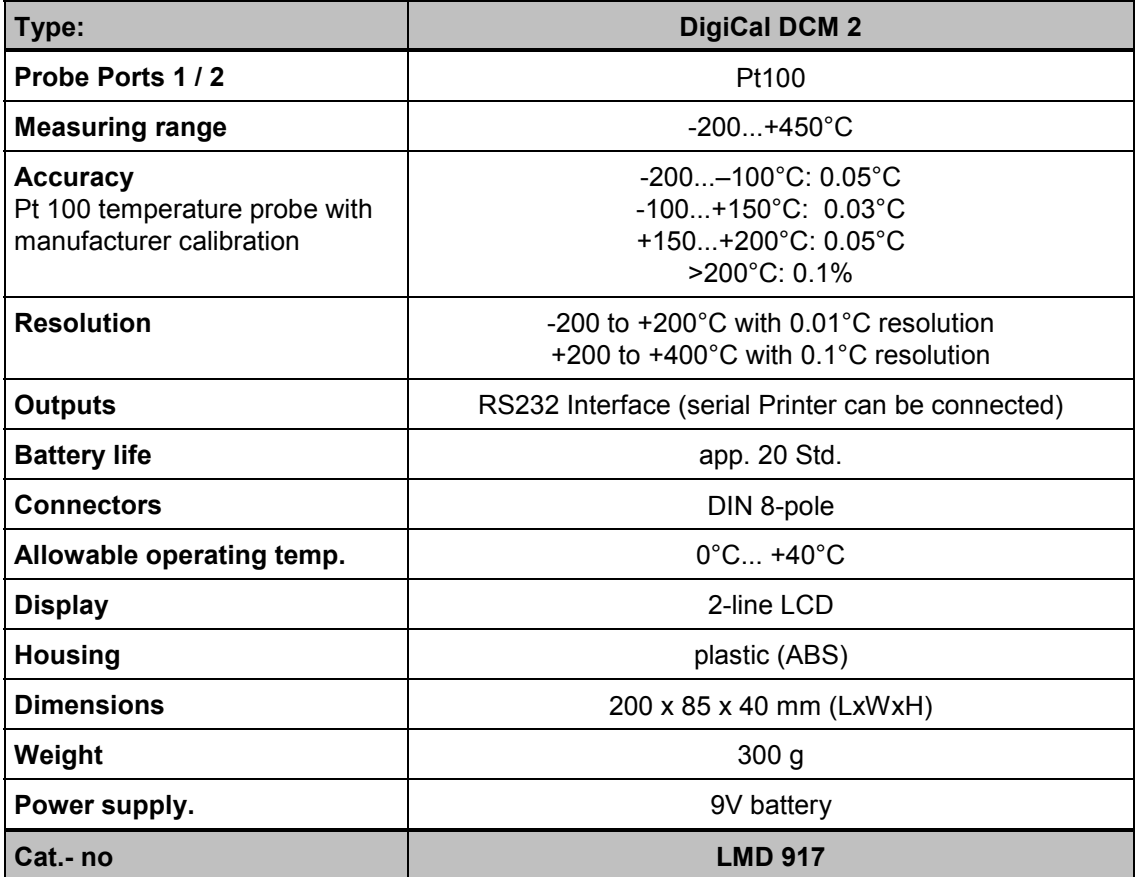

# **6. RS232 interface protocol**

LAUDA

During the data transmission, the availability via PC of the the tension levels for RTS (=+12V) and DTR (= -12V) must be assured by a software's regulation code:

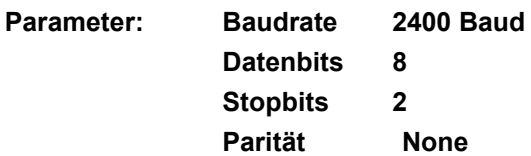

To start the data transmission you have to send the following characters. The index below shows which value could be selected via interface.

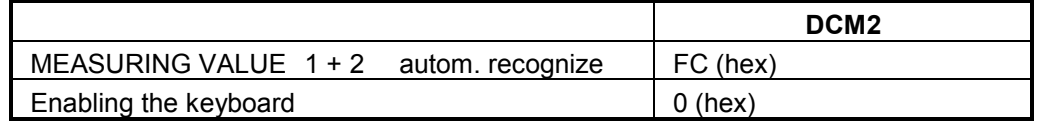

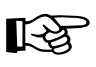

You will get the complete data using the command FC(hex), the instrument locks<br>automatically the keyboard. Please send command 0(hex) to release the keyboard accordingly.

The data would be sent in the following format.

#### **Data Type = String**

The length of the string depends on the instrument (a two-channel or one-channel instrument).

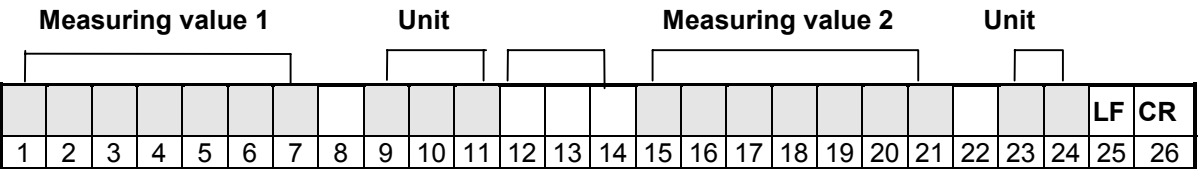

#### **Example: Turbo Pascal Source-Code for initialisation of the RS232 interface**

PROCEDURE V24oeffnen(com1,com2:Boolean); { RS 232 Initialisieren } VAR wert : Byte;

BEGIN

IF com1 THEN BEGIN PORT [\$3FB]:=128;  $PORT$   $[$3F9] = 0;$  $PORT [$3FB] = 7;$ PORT  $[$3FCl]=2$ : Wert := PORT  $[$3F8]$ END; END;

# **7. Connector layout**

### **7.1 Connector layout Pt100 4-wire**

Measuring channel 1 / 2

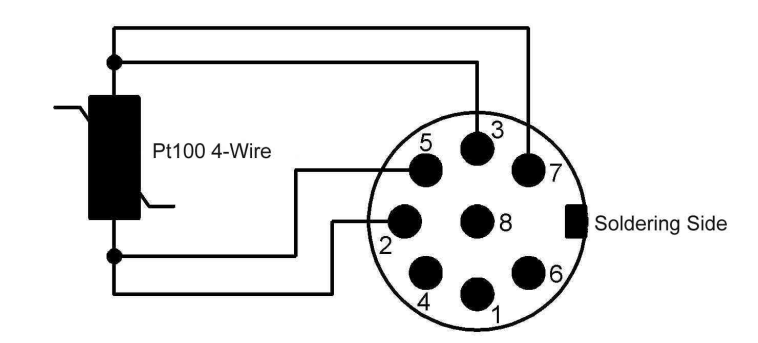

### **7.2 RS232 – PC-adapter cable (Connector layout)**

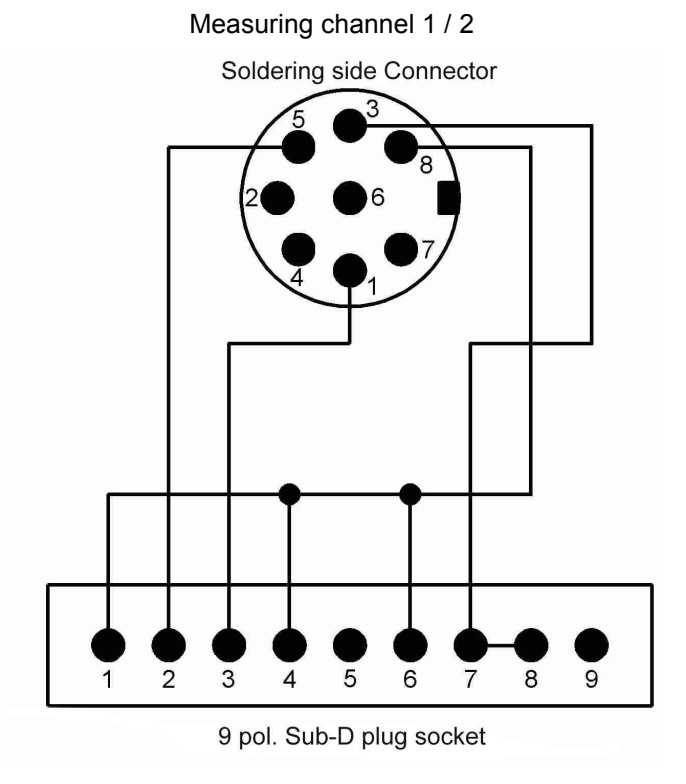

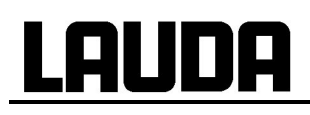

## **8. Data of probe-calibration**

Our quality-probes are the main reason for the precision and quality of your measuring. To facilitate the exchange of a probe without a losing precision, our probes were measured in our company and added with a code that describes the characteristic line of the probe. The probe is labelled obviously with the relevant code.

If you change the probe you have to enter the code into the measuring instrument. We recommend to write down both values in order to avoid any problems (especially if the probe is positioned at a place difficult to access, or if there are several external probes in use).

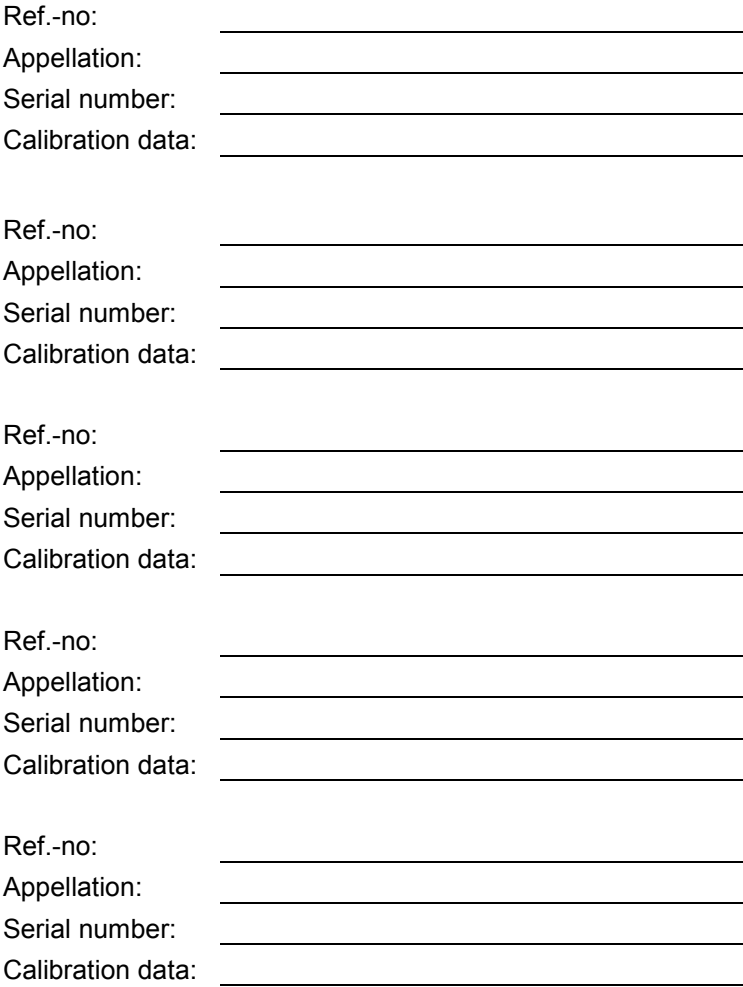

## **9. Accessories**

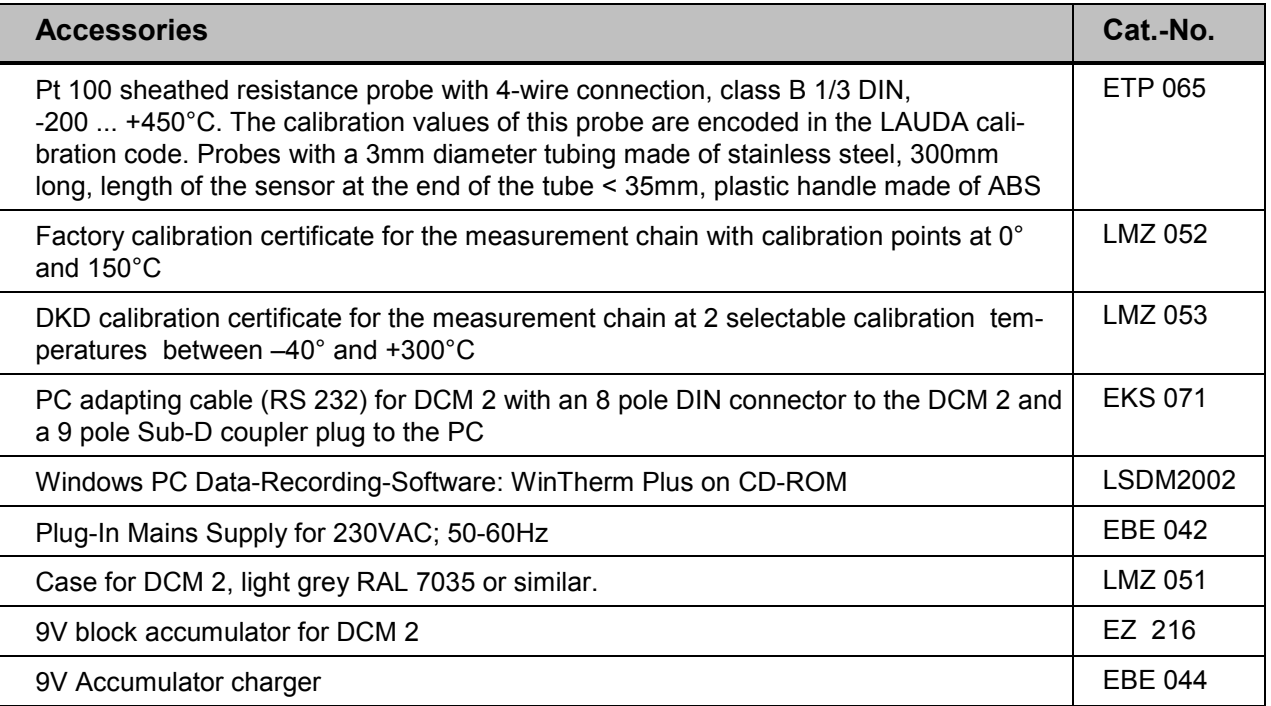

## **10. Ordering spares**

To avoid questions, delay and delivery of incorrect items, please advise always your instruments type and serial number stated on the manufacturer's label.

The capital letter of the serial number (first position) shows the year of manufacture, e.g.  $B = 2003$ 

We always would appreciate dealing with your queries and comments and receiving your suggestions, experience and criticism.

> **LAUDA DR. R. WOBSER GMBH & CO.KG P.O. BOX 1251 97912 Lauda-Königshofen Germany Phone: (+49) (0)9343/503-0 Fax: (+49) (0)9343/503-222 e-mail info @ lauda.de Internet http://www.lauda.de**

### **BESTÄTIGUNG / CONFIRMATION / CONFIRMATION**

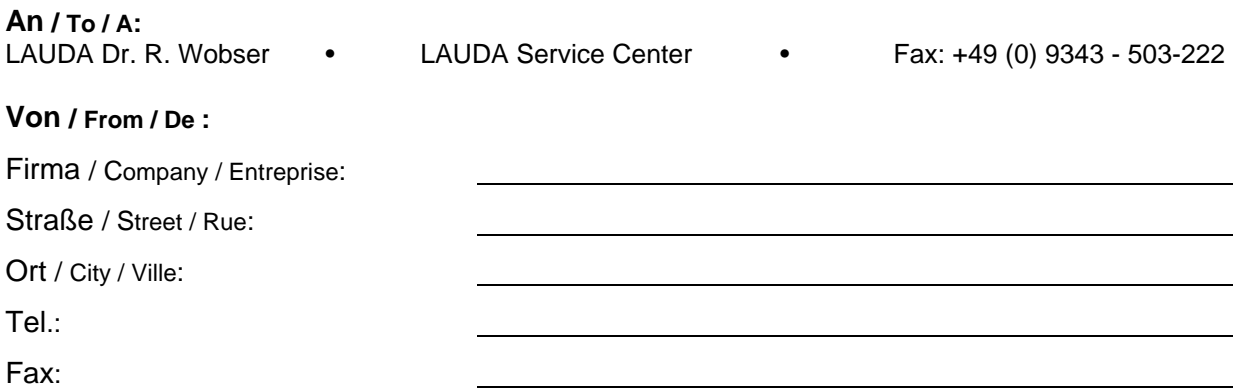

Betreiber / Responsible person / Personne responsable:

Hiermit bestätigen wir, daß nachfolgend aufgeführtes LAUDA-Gerät (Daten vom Typenschild): We herewith confirm that the following LAUDA-equipment (see label): Par la présente nous confirmons que l'appareil LAUDA (voir plaque signalétique):

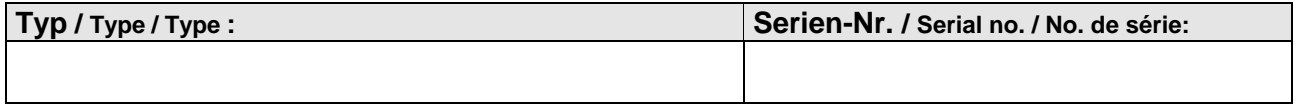

mit folgendem Medium betrieben wurde was used with the below mentioned media a été utilisé avec le liquide suivant

#### **Darüber hinaus bestätigen wir, daß das oben aufgeführte Gerät sorgfältig gereinigt wurde, die Anschlüsse verschlossen sind, und sich weder giftige, aggressive, radioaktive noch andere gefährliche Medien in dem Gerät befinden.**

**Additionally we confirm that the above mentioned equipment has been cleaned, that all connectors are closed and that there are no poisonous, aggressive, radioactive or other dangerous media inside the equipment.**

**D'autre part, nous confirmons que l'appareil mentionné ci-dessus a été nettoyé correctement, que les tubulures sont fermées et qu'il n'y a aucun produit toxique, agressif, radioactif ou autre produit nocif ou dangeureux dans la cuve.**

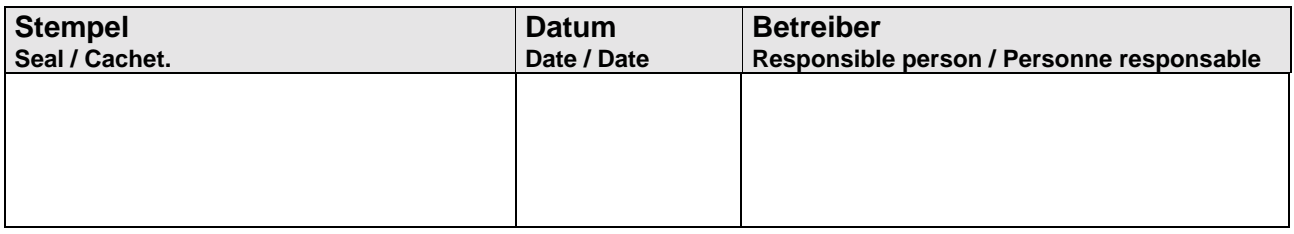

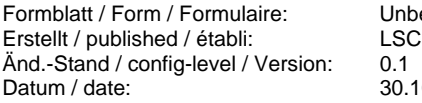

bedenk.doc 10.1998

**LAUDA DR. R. WOBSER GmbH & Co. KG** D - 97922 Lauda-Königshofen Fax: +49 (0)9343 / 5<br>Internet: http://www.lauda.de E-mail: info@lauda.de Internet: http://www.lauda.de

Tel: +49 (0)9343 / 503-0<br>Fax: +49 (0)9343 / 503-222

LAUDA